# **New functions in firmware version 1.30**

The following functions have been added in firmware version 1.30.

- **•** "TAKE No. INIT" function that resets take name file numbering added
- **•** Erase format function added
- **•** Built-in speaker output setting added
- **•** Support for playback of multitrack recordings added

## **"TAKE No. INIT" function that resets take name file numbering added**

A function has been added that allows take name file numbering to be reset.

Initializing the file number resets it to a value that will not overlap with the previously recorded take numbers that started with 000.

- 1. Press the top panel **MENU** button to open the MENU screen.
- 2. Turn the top panel **DATA** wheel to select  $REC$  in the menu, and press the top panel **ENTER** button.

The REC screen opens.

3. Turn the top panel **DATA** wheel to select TAKE No. INIT.

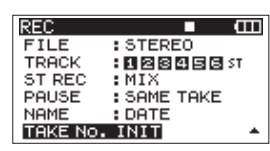

4. Press the top panel **ENTER** button to open a pop-up confirmation message.

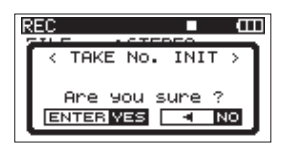

5. Press the **ENTER** button again to set the number that follows the characters to "0000".

Press the  $\leq$  button on the top panel to return to item selection on the REC screen.

6. Press the front panel **HOME/FUNC** button to return to the Home Screen.

## **Erase format function added**

An "erase format" function has been added to the SD card formatting function options previously available.

- 1. Press the top panel **MENU** button to open the MENU screen.
- 2. Turn the top panel **DATA** wheel to select CARD in the menu, and press the top panel **ENTER** button.

The CARD menu screen appears.

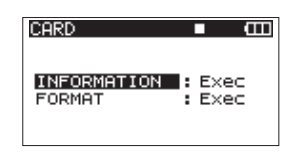

3. Turn the **DATA** wheel to select  $FORMAT$ , and press the  $\triangleright$ or **ENTER** button in the top panel. The following screen appears.

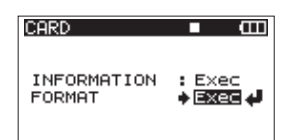

4. Press the **ENTER** button to open the following screen.

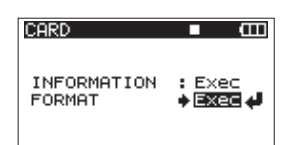

5. Press the **ENTER** button again to open the following screen.

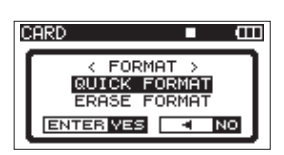

6. Use the **DATA** wheel to select one of the following settings. Options: QUICK FORMAT (default), ERASE FORMAT

#### **NOTE**

*Using the* ERASE FORMAT *option might restore an SD card that has decreased writing performance due to repetitive use.*

7. Press the **ENTER** button to open the following pop-up confirmation message.

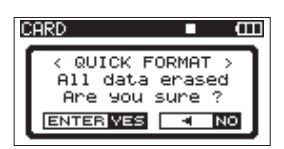

QUICK FORMAT selected

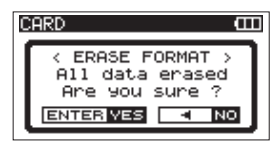

ERASE FORMAT selected

8. Press the **ENTER** button again to start formatting.

#### **NOTE**

*When* ERASE FORMAT *is being executed, you can press the button on the top panel to cancel. Doing this will have the same result as using* QUICK FORMAT*.*

9. When formatting ends, the CARD menu screen appears again.

## **Built-in speaker output setting added**

A function that allows the built-in speaker output to be set has been added.

When shipped new from the factory, this unit's built-in speaker output is set to on. To turn the built-in speaker output off, set the SPEAKER item on the SYSTEM menu screen to OFF.

- 1. Press the **MENU** button on the top panel to open the MENU screen.
- 2. Turn the top panel **DATA** wheel to select SYSTEM in the menu, and press the top panel **ENTER** button. The SYSTEM screen appears.
- 3. Turn the top panel **DATA** wheel to select SPEAKER.

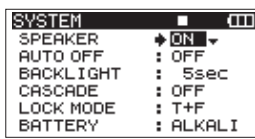

- 4. Use the **DATA** wheel to select one of the following settings. Options: OFF, ON (default)
- 5. Press the  $\triangleleft$  button on the top panel to return to item selection on the menu screen.
- 6. Press the front panel **HOME/FUNC** button to return to the Home Screen.

### **NOTE**

- **•** *If headphones are connected, the unit will not play through the built-in speaker even if* SPEAKER *is set to* ON*.*
- **•** *Before outputting sound, minimize the volume with the*  **PHONES** *knob. Failure to do so could result in a sudden loud noise that could harm hearing, for example.*

## **Support for playback of multitrack recordings added**

The previous rebuild function allowed one file to be made into one take. Now, multiple files can be made into one take.

This enables the playback of multitrack recordings prepared in a DAW, for example.

The procedures are as follows. (See "Folder Operations" on page 37 of the Owner's Manual.)

To combine multiple files into one take, put all the files into the same folder and follow these rules.

- 8 **The following properties must be the same for all the files.**
- **•** File format (WAV/BWF/MP3)
- **•** Sampling frequency
- **•** Bit length (16-bit or 24-bit for WAV/BWF) or bit rate (MP3)
- **•** File type (stereo/mono)
- **•** File size
- 8 **File naming rules (WAV/BWF example)**

Mono file: XXXX\_monoY.wav ∩  $(2)$   $(3)$ 

Stereo file: XXXX\_stY.wav  $(2)(3)$  $\bigcirc$ 

- 1: Take name part (no more than 10 half-width alphanumeric characters)
- 2: File type (mono or stereo)
- 3: Track number (1 to 6 for mono, 12, 34 or 56 for stereo)